# D-Link **Quick Installation Guide**

**This product can be set up using any current web browser, i.e., Internet Explorer 6 or Netscape Navigator 6.2.3.**

**D-Link** *Air***Plus Xtreme G+ TM Wireless Access Point**

**DWL-2000AP+**

## **Before You Begin**

It's best to use a computer (with an Ethernet adapter) that is connected to a switch for configuring the DWL-2000AP+. The default IP address for the DWL-2000AP+ is **192. 168.0.50** with a Subnet Mask of **255.255.255.0**. You will need to assign your computer a Static IP address within the same range as the DWL-2000AP+'s IP address for the purpose of configuring the DWL-2000AP+. **See the Appendix if you need assistance in assigning a Static IP address for your network adapter.**

## **Check Your Package Contents**

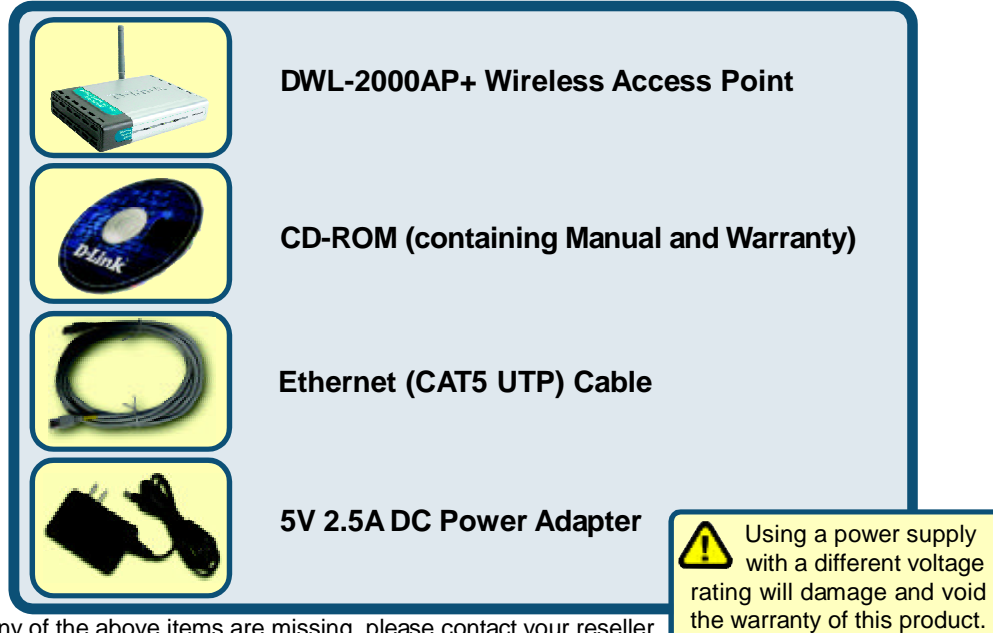

If any of the above items are missing, please contact your reseller.

© 2003 D-Link Systems, Inc. All rights reserved. Trademarks or registered trademarks are the property of their respective holders. Software and specifications subject to change without notice.DWL-2000AP+. 002072003

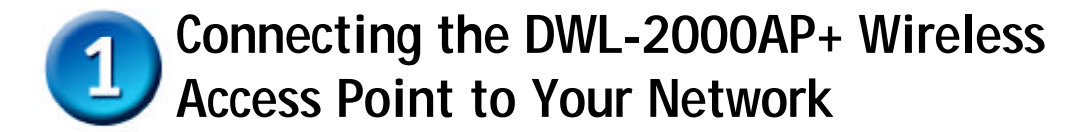

- **A.** First, connect the power adapter to the **receptor** at the back panel of the DWL-2000AP+ and then plug the other end of the power adapter to a wall outlet or power strip. The Power LED will turn **ON** to indicate proper operation.
- **B.** Insert one end of the cable to the **Ethernet port** on the back panel of the DWL-2000AP+ and the other end of the cable to an **Ethernet Broadband Router** (i.e., D-Link DI-604) or **Switch** (i.e., D-Link DSS-5+). **Note**: You also have the option of connecting the DWL-2000AP+ directly to the computer that will be used for configuration. The Link LED light will illuminate to indicate a proper Ethernet connection. (**Note**: The Ethernet Port on the DWL-2000AP+ is Auto-MDI/MDIX. Meaning you can use a straight-through or crossover-Ethernet cable to connect to the Ethernet port on the DWL-2000AP+.)
- **C.** The DWL-G650+ AirPlus Xtreme G+ Wireless Cardbus Adapter and the DWL-G520+ AirPlus Xtreme G+ Wireless PCI Adapter will connect, out of the box , with the DWL-2000AP+, using their default wireless settings. Computers with 802.11b wireless adapters can also connect to the DWL-2000AP+.

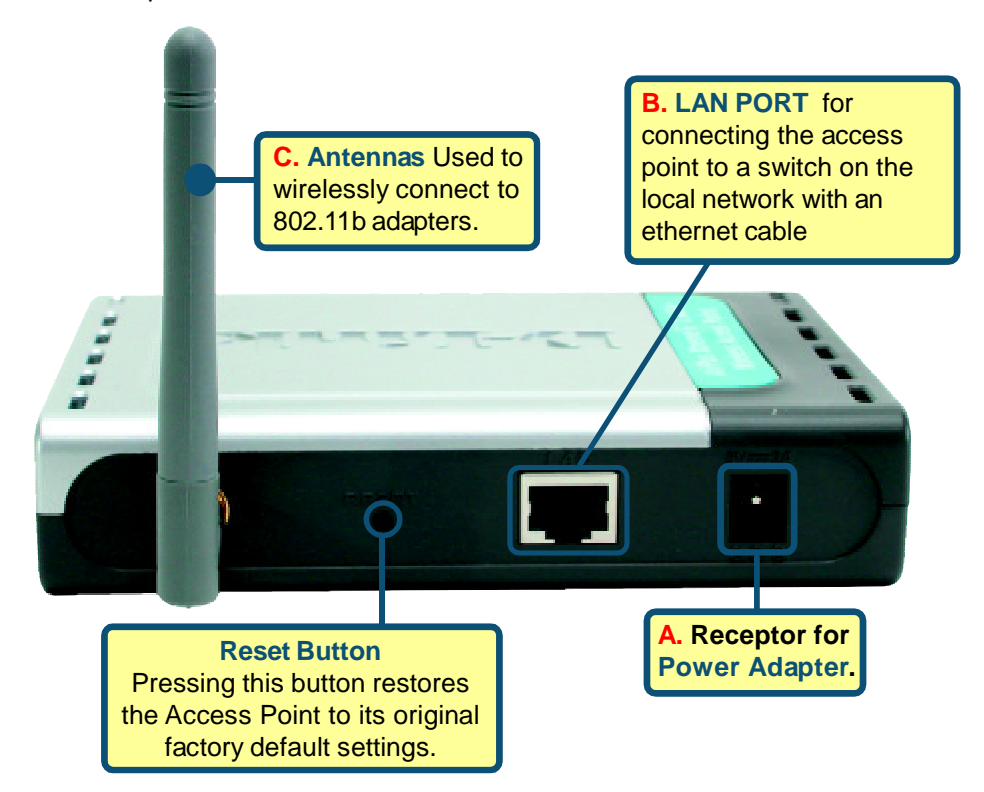

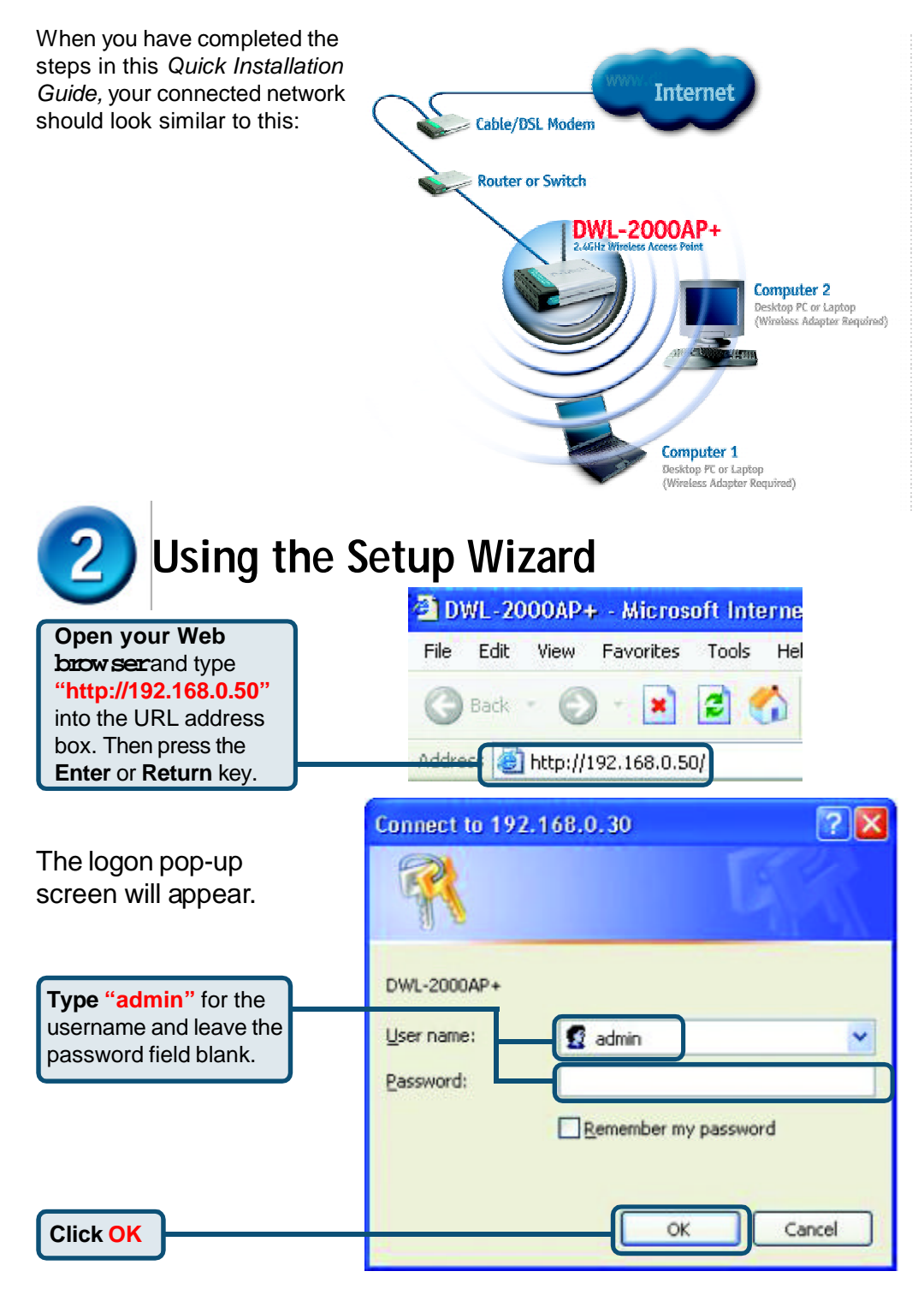

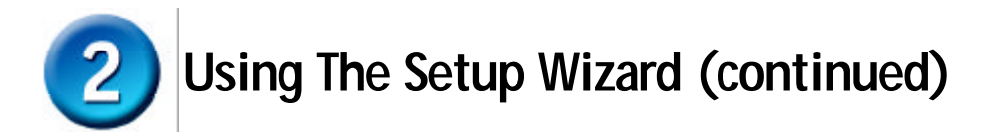

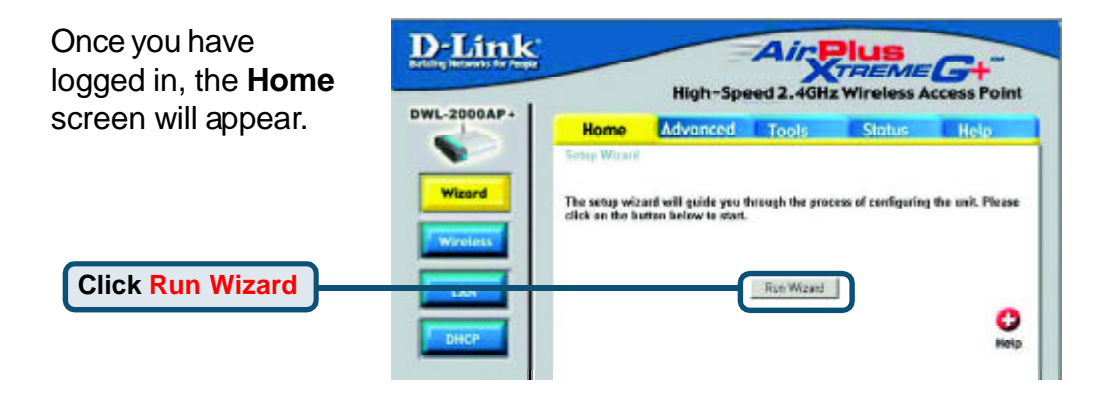

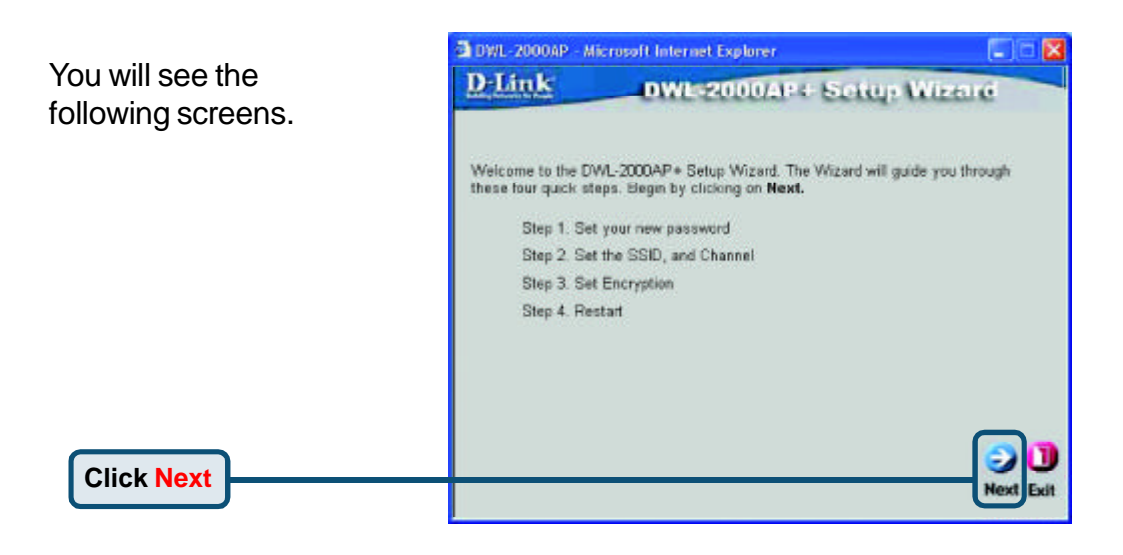

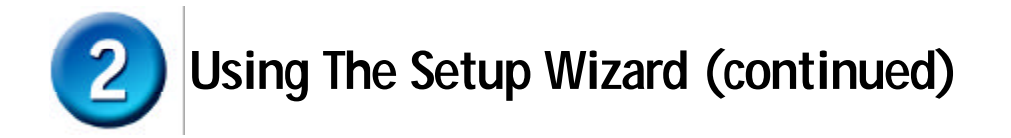

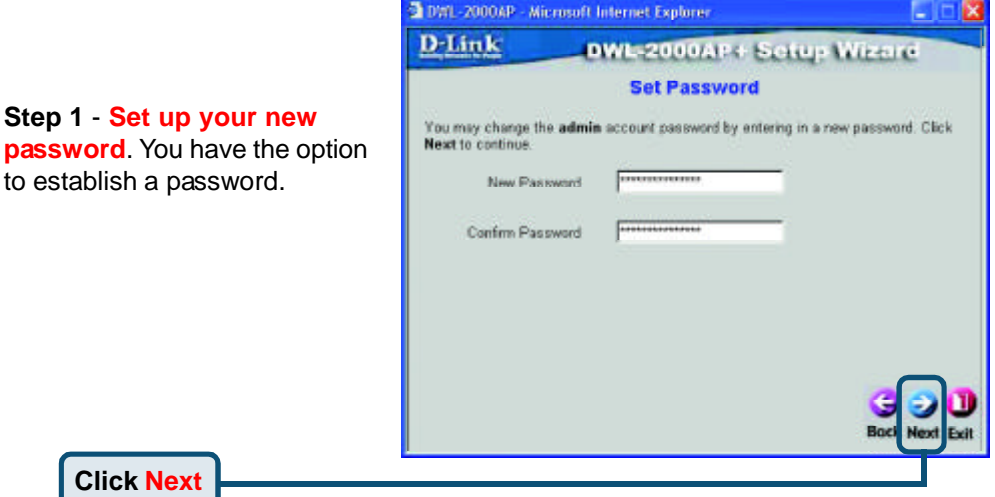

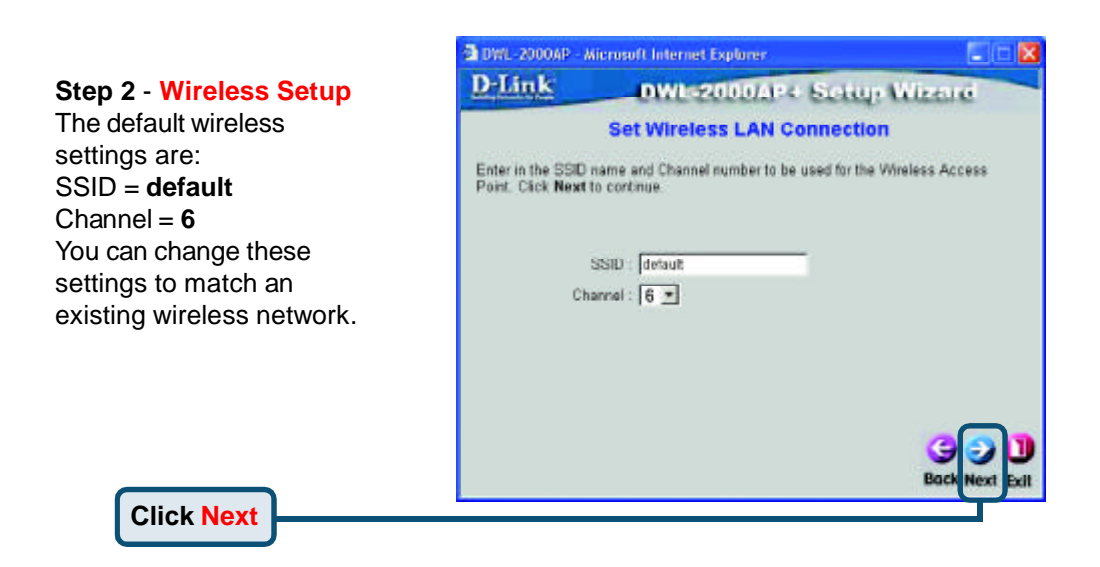

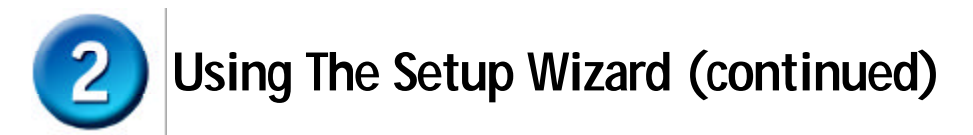

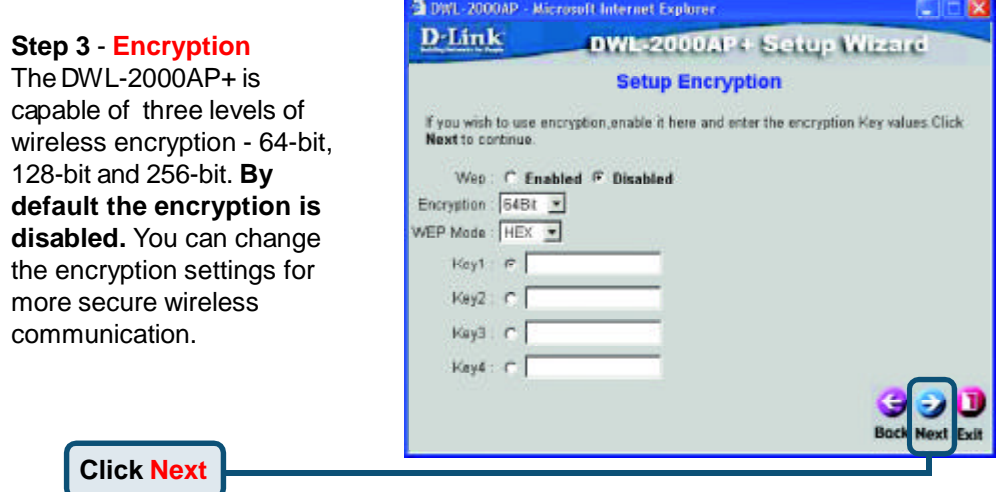

## **Your Setup is Complete!**

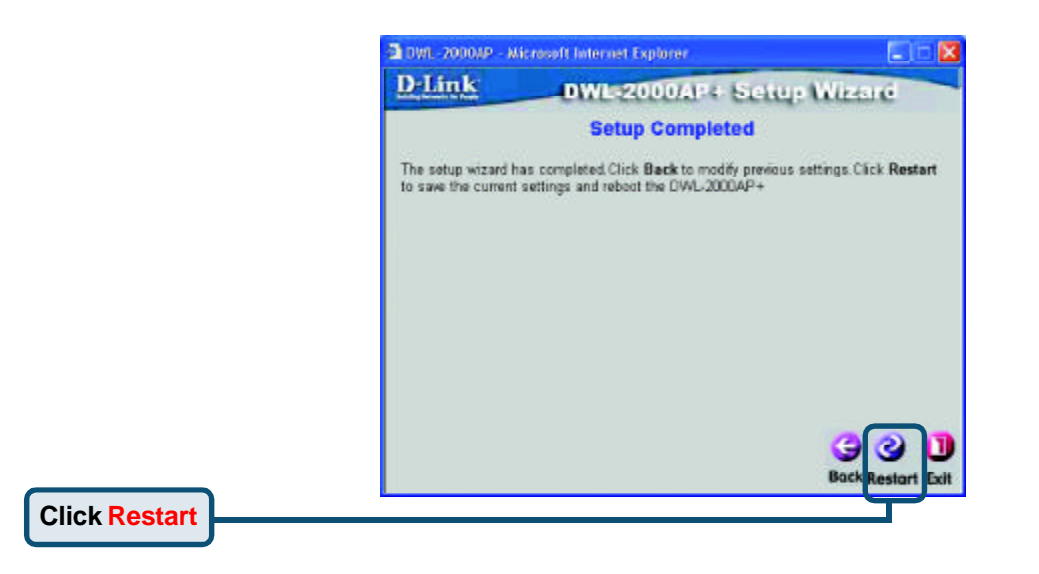

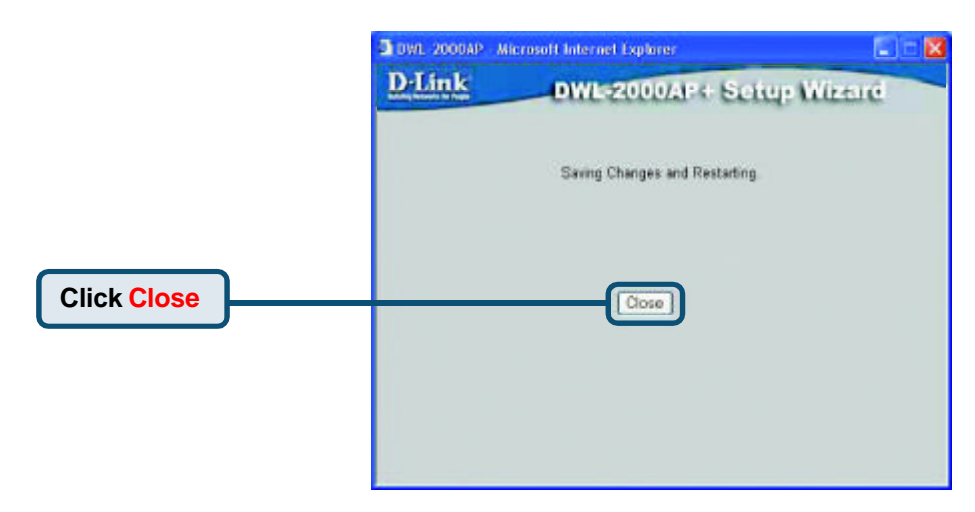

You will be returned to the **Home** tab.

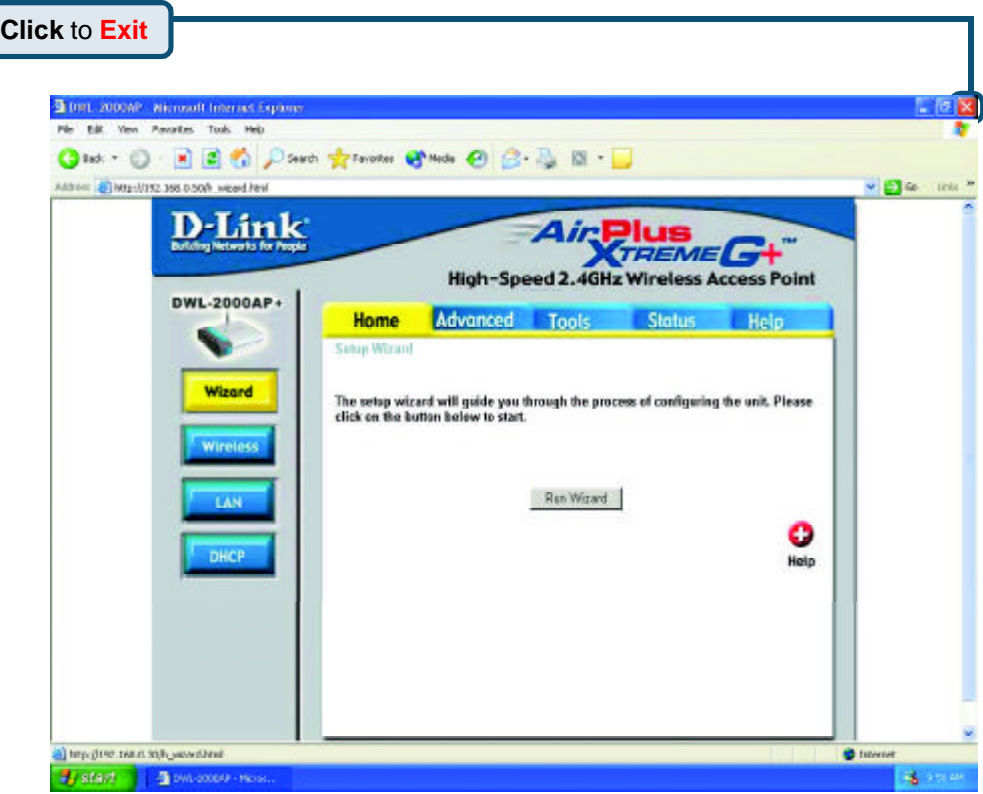

For additional settings or information, refer to the **Advanced, Tools,** or **Status** tabs on the web-management interface; or to the manual located on the CD-ROM.

### **Appendix Assigning a Static IP Address in Windows**

To assign a Static IP Address to the laptop or computer that you are using to configure the DWL-2000AP+, please do the following:

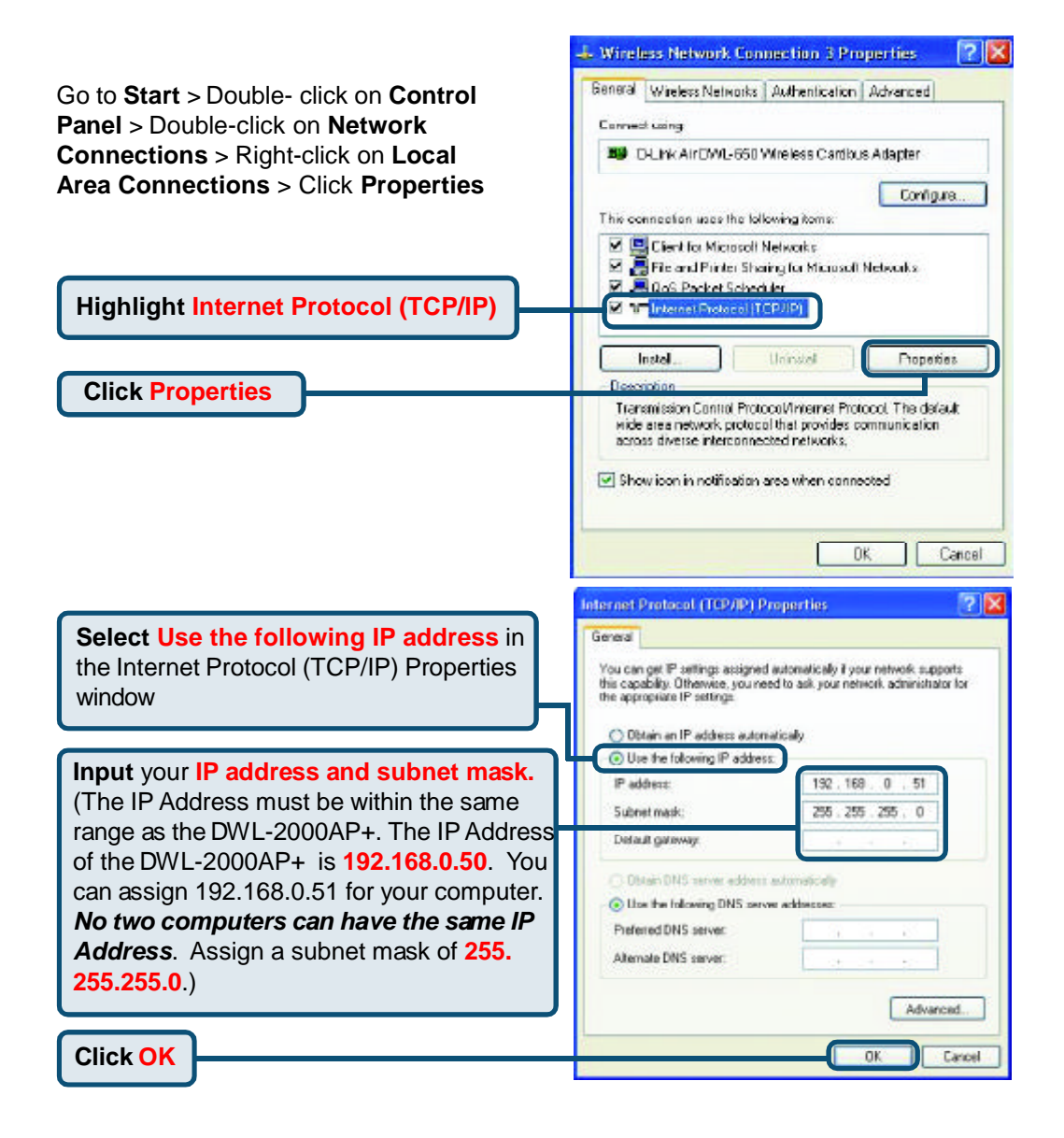

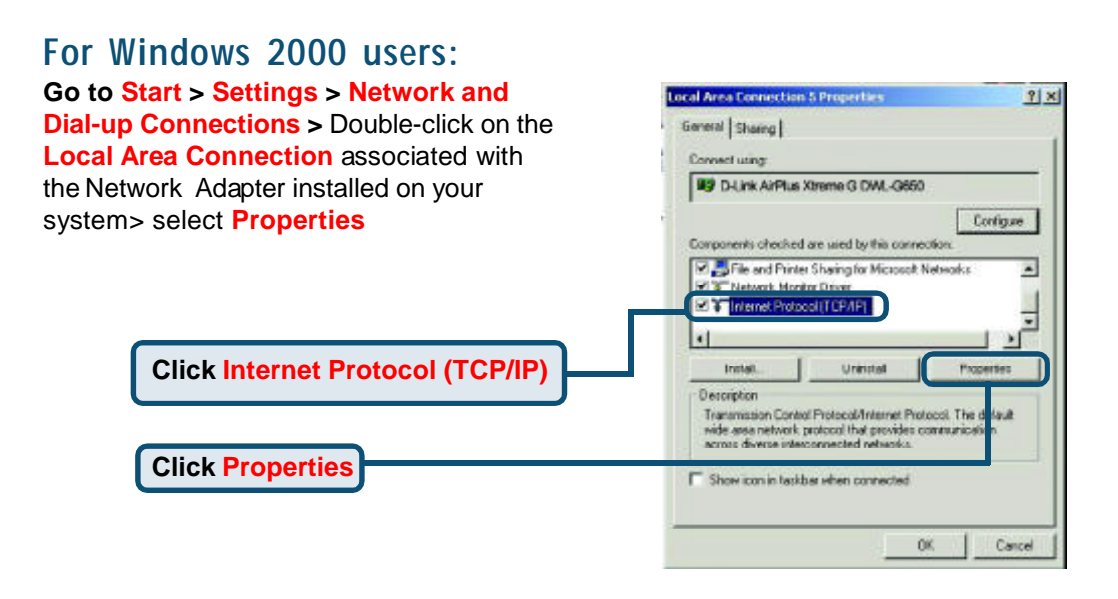

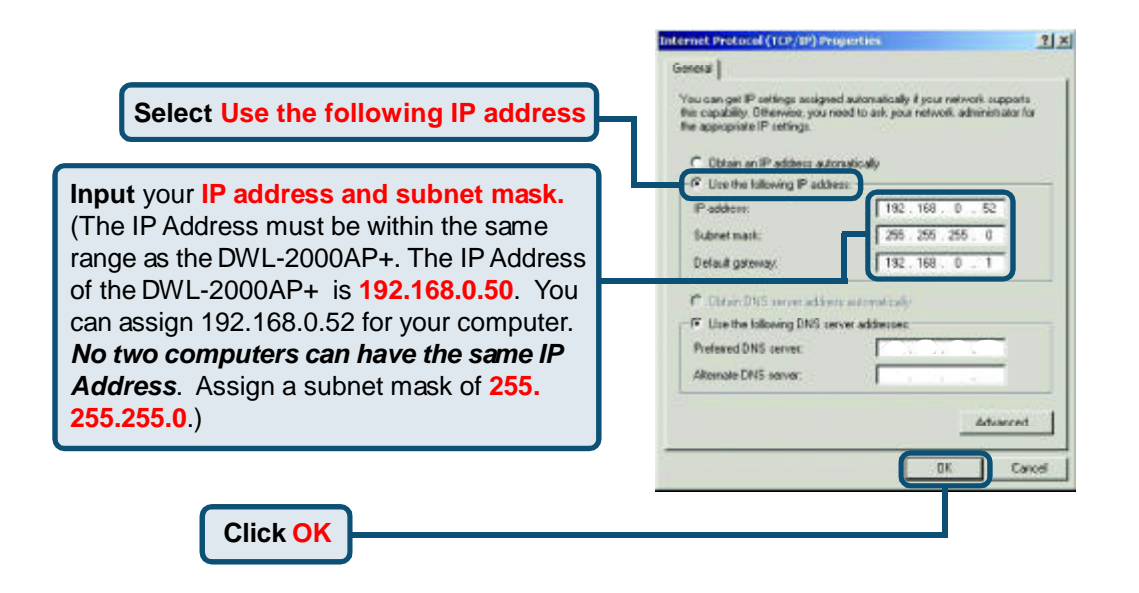

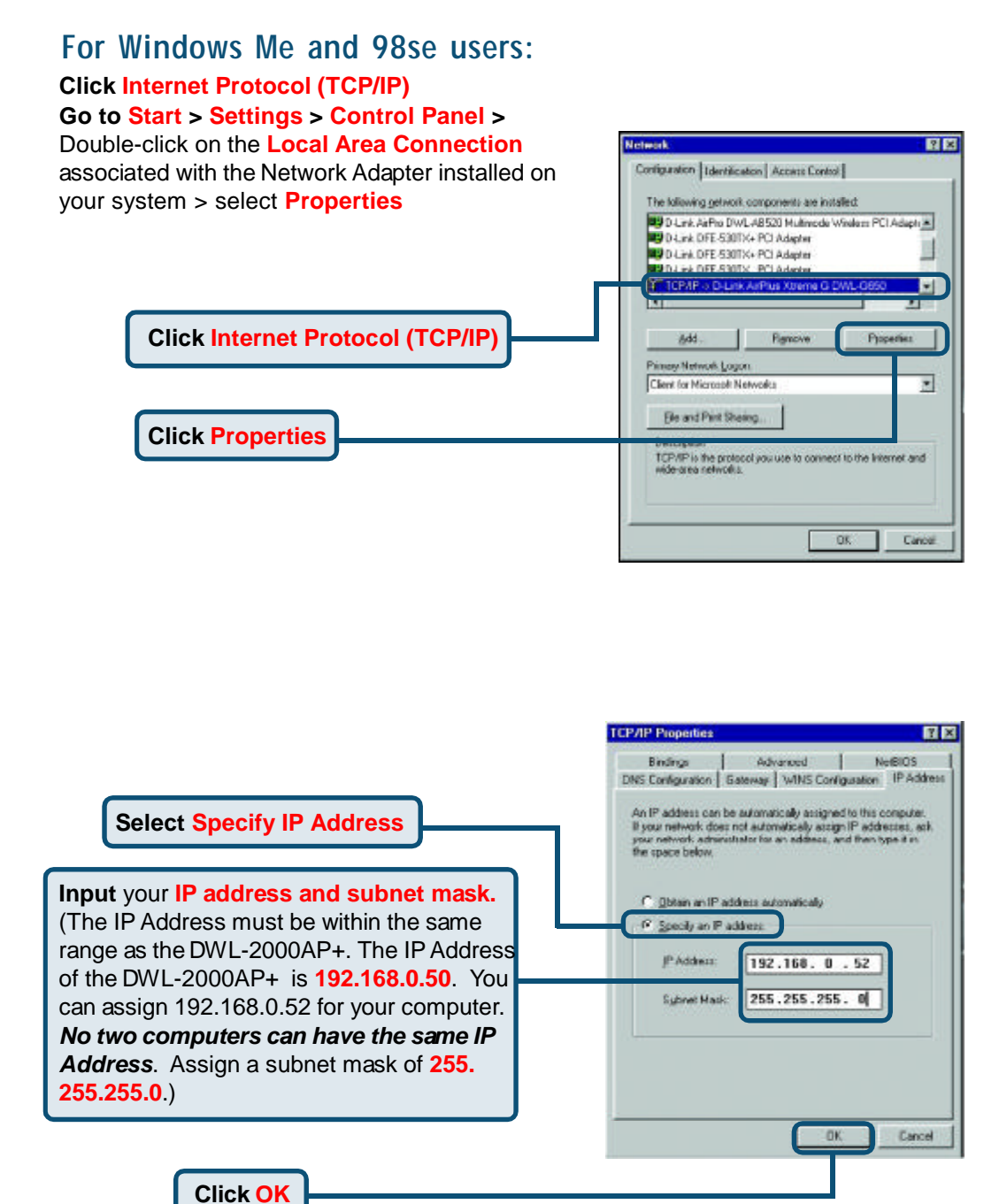

#### For **Apple Macintosh OS X:**

#### Go to **the Apple Menu Click on Network** and **Select System Preferences**

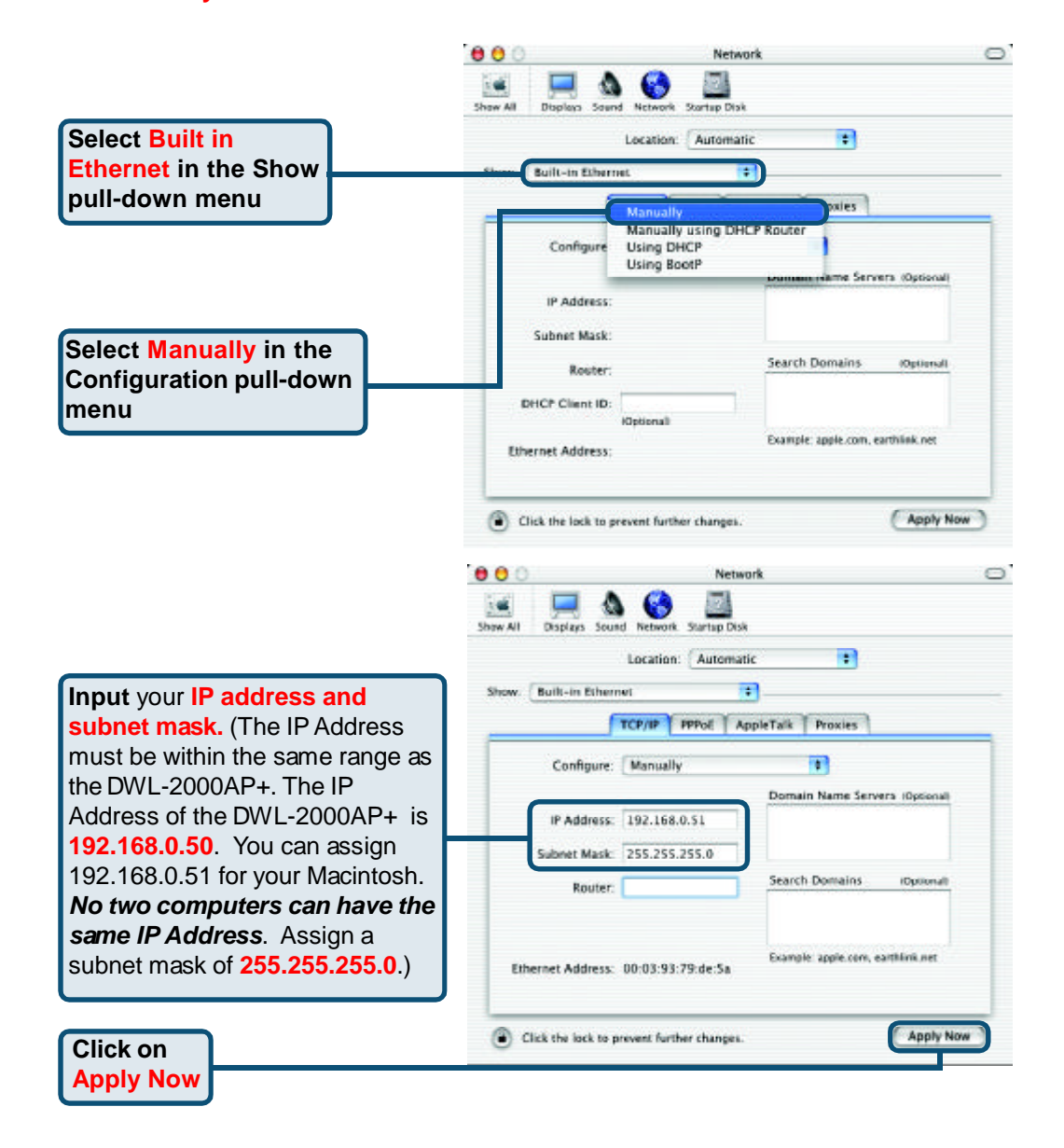

### **Technical Support**

You can find software updates and user documentation on the D-Link website.

D-Link provides free technical support for customers within the United States and within Canada for the duration of the warranty period on this product.

U.S. and Canadian customers can contact D-Link technical support through our website, or by phone.

### **Tech Support for customers within the United States:**

*D-Link Technical Support over the Telephone:* (877) 453-5465

24 hours a day, seven days a week.

*D-Link Technical Support over the Internet:* http://support.dlink.com email:support@dlink.com

### **Tech Support for customers within Canada:**

*D-Link Technical Support over the Telephone:* (800) 361-5265 Monday to Friday 8:30am to 9:00pm EST

*D-Link Technical Support over the Internet:* http://support.dlink.ca

email:support@dlink.ca

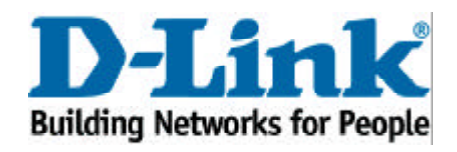